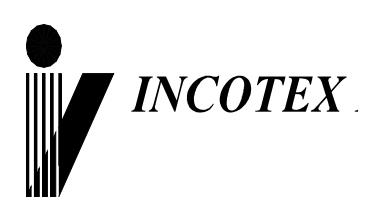

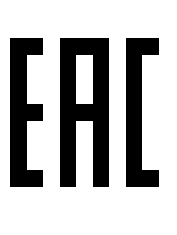

## **Порядок переоборудования контрольно-кассовой техники (ККТ) моделей:**

**«Меркурий-115Ф», «Меркурий-130Ф», «Меркурий-180Ф», «Меркурий-185Ф»**

**в чекопечатающие машины (ЧПМ)** 

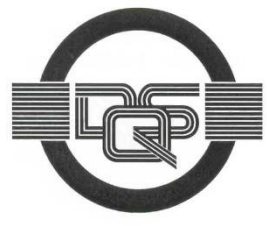

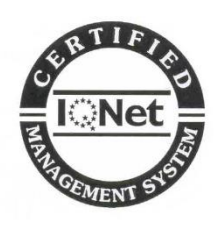

**Качество изделия обеспечено сертифицированной IQNet системой качества производителя, соответствующей требованиям ГОСТ ISO 9001-2011 (ISO 9001:2008). Производитель имеет сертификат Органа по сертификации Германии – DQS на соответствие требованиям стандарта DIN EN ISO 9001:2008**

Москва

Для предприятий и индивидуальных предпринимателей, которые согласно **Федеральному закону № 54-ФЗ «О применении контрольно-кассовой техники при осуществлении наличных денежных расчетов и (или) расчетов с использованием электронных средств платежа»** (далее – 54-ФЗ) имеют право не применять контрольно-кассовую технику онлайн (ККТ), предусмотрена возможность переоборудования ККТ «Меркурий» в чекопечатающую машину (ЧПМ) «Меркурий» с целью осуществления печати документов, подтверждающих факты проведения расчётов с покупателями.

Порядок переоборудования ККТ в ЧПМ:

1. В корневой каталог USB-флеш накопителя записать файл с загрузчиком и файл с релизом ЕНВД. Наименование бинарного релиза файла конфигурации должно быть 115RU300.bin, 130RU300.bin, 180RU300.bin, 185RU300.bin. Если изначально релиз файла конфигурации имеет другое наименование – привести в соответствие ранее указанным наименованиям (в архиве файл может называться 115RU**4**00.bin и т.п., нужно переименовать на 115RU**3**00.bin и т.п.).

2. На ККТ демонтировать фискальный накопитель (ФН), снять шильдик с наименованием ККТ, установить шильдик с наименованием чекопечатающая машина Меркурий (ЧПМ).

**Примечание:** Обратите внимание, что заводской номер ЧПМ должен начинаться с цифры 9. Если ввести заводской номер с другой цифры, ЧПМ автоматически исправит первую цифру на 9. Заводские номера ККТ начинаются с цифры 0. Таким образом заводские номера ККТ и ЧПМ никогда не совпадут.

3. К ККТ подключить USB-флеш накопитель, произвести обновление файла загрузчика (релиз загрузчика должен быть не ранее января 2018 года). Обновление файла загрузчика необходимо проводить через режим ТЕХ.СБРОСЫ>ОБН.ЗАГРУЗЧИК.

**Внимание!** Данный пункт меню доступен только для релизов с версией ФФД 1.05 и выше, поэтому для релиза с версией ФФД 1.0 необходимо сначала обновить релиз версии ФФД до 1.05, и только затем обновлять загрузчик.

4. Через клавиши «1» и «7» загрузить релиз файла конфигурации ЕНВД. После проведения загрузки флеш-память ЧПМ будет отформатирована.

5. Произвести программирование параметров ЧПМ в режимах ПРОГРАММИРОВАНИЕ и ПРОГ. РЕЖ. ЧПМ.

При необходимости переоборудования ЧПМ Меркурий в ККТ Меркурий, следует выполнить действия, описанные выше, в обратном порядке: установить шильдик с наименованием ККТ, подключить ФН, сменить релиз файла конфигурации на релиз для ККТ онлайн, запрограммировать заводской номер ККТ. Замена релиза файла загрузчика – не требуется.

## **Примечания по настройкам режимов в ЧПМ:**

1) В настройках ПРОГ.РЕЖ.ЧПМ. в меню СИСТЕМЫ НАЛОГООБЛОЖЕНИЯ необходимо устанавливать не более 3-х возможных и одновременно используемых в работе систем налогообложения.

2) В настройках ПРОГ.РЕЖ.ЧПМ. в меню РЕЖИМЫ РАБОТЫ рекомендуется выбирать настройки соответствующие виду деятельности торговой точки. Обращаем внимание, что если активирован режим АСБСО, то реализация товаров будут заблокирована, доступны будут только услуги. Кроме того, ЧПМ не поддерживает режим «шифрование», а также работает только в автономном режиме (без передачи данных).

3) Выдаваемые на ЧПМ документы могут иметь наименования «Чек», «Бланк», «Отчёт…» и т.п.

**ВНИМАНИЕ**: любые документы, отпечатанные на ЧПМ, не являются и (или) не могут быть приравнены к кассовым чекам, бланками строгой отчётности или отчётам по 54-ФЗ. Использовать ЧПМ вместо ККТ онлайн (при необходимости обязательного использования ККТ онлайн) – категорически запрещено!

4) В случае если ЧПМ (или онлайн ККТ) была ранее подключена к Серверу ККТ и потом переоборудована в онлайн ККТ (или ЧПМ) требуется повторная перерегистрация на Сервере-ККТ (из-за смены заводского номера).

5) В ЧПМ не контролируется корректность введённого ИНН

6) В ЧПМ нет контроля за датой/временем проведённых документов (нет блокировки на перевод даты/времени в течение смены или между сменами)

Макеты шильдиков ЧПМ Меркурий

ЧПМ Меркурий 115: [http://www.incotexkkm.ru/attachments/54](http://www.incotexkkm.ru/attachments/54-fz/115f/shildik_115_CPM.doc) [fz/115f/shildik\\_115\\_CPM.doc](http://www.incotexkkm.ru/attachments/54-fz/115f/shildik_115_CPM.doc)

ЧПМ Меркурий 130: [http://www.incotexkkm.ru/attachments/54](http://www.incotexkkm.ru/attachments/54-fz/130f/shildik_130_CPM.doc) [fz/130f/shildik\\_130\\_CPM.doc](http://www.incotexkkm.ru/attachments/54-fz/130f/shildik_130_CPM.doc)

ЧПМ Меркурий 180: [http://www.incotexkkm.ru/attachments/54](http://www.incotexkkm.ru/attachments/54-fz/180f/shildik_180_CPM.doc) [fz/180f/shildik\\_180\\_CPM.doc](http://www.incotexkkm.ru/attachments/54-fz/180f/shildik_180_CPM.doc)

ЧПМ Меркурий 185: [http://www.incotexkkm.ru/attachments/54](http://www.incotexkkm.ru/attachments/54-fz/185f/shildik_185_CPM.doc) [fz/185f/shildik\\_185\\_CPM.doc](http://www.incotexkkm.ru/attachments/54-fz/185f/shildik_185_CPM.doc)